# Beeld EtherSwitch Statistieken over SX500 Series Stackable Switches  $\overline{\phantom{a}}$

# Doelstellingen

Switches bieden toegang tot Ethernet-statistieken. Deze statistieken zijn informatie met betrekking tot fouten op de fysieke laag, zoals hardwaregerelateerde fouten. Deze fouten kunnen voorkomen door fouten in essentiële netwerkcomponenten zoals koperen kabels, interfaces en netwerkinterfacekaarten (NIC's). In het geval van een aansluitingsprobleem kunnen deze statistieken behulpzaam zijn bij het bepalen van de oorzaak van het probleem. Dit artikel legt de informatie op de EtherNet pagina op SX500 Series Stackable Switches uit.

# Toepasselijke apparaten

・ SX500 Series Stackable-switches

### **Softwareversie**

 $•1.3.0.62$ 

### EtherSwitch-statistieken bekijken

Stap 1. Meld u aan bij het programma voor webconfiguratie en kies Status en Statistieken > Ethernet. De pagina EtherSwitch opent:

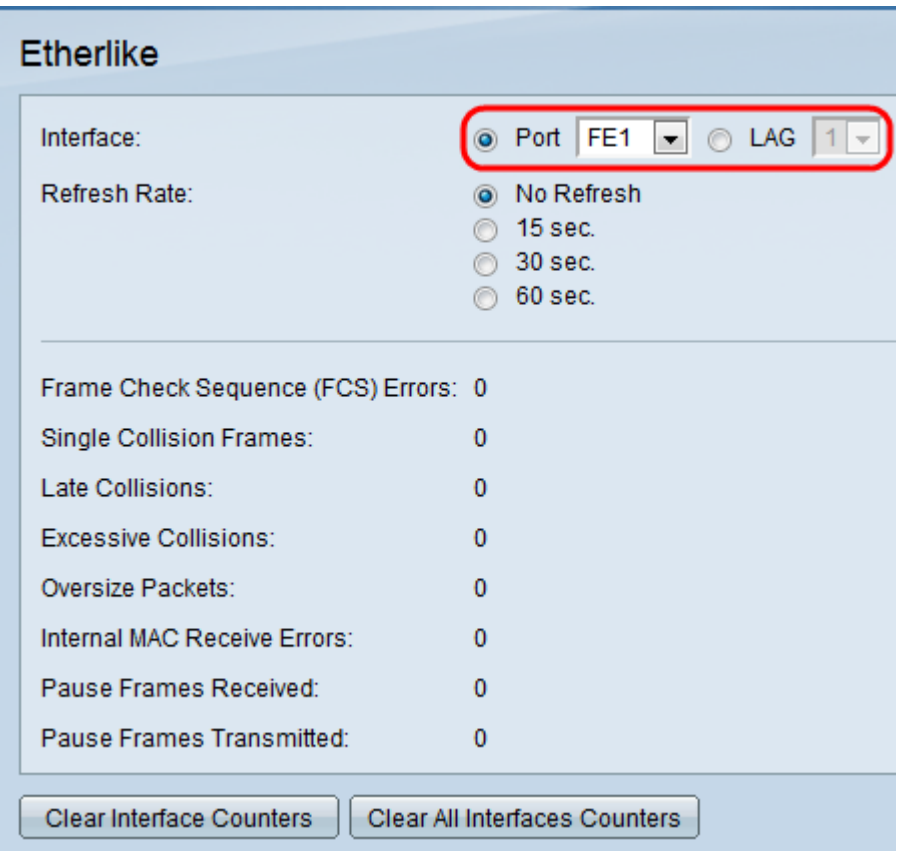

Stap 2. Klik op de radioknop van een van de beschikbare interfacetypen in het interfaceveld.

De beschikbare typen interfaces zijn:

・ Port — Kies in de vervolgkeuzelijst Port de fysieke poort waarvan u de Etherachtige statistieken wilt bekijken.

・ LAG — Kies uit de vervolgkeuzelijst Link Aggregation Group (LAG) de LAG-poort waar u EtherSwitch-statistieken wilt weergeven. Een LAG poort is een logische poort die de mogelijkheden van meerdere fysieke poorten combineert om meer bandbreedte te bieden.

Stap 3. Klik op een van de beschikbare radioknoppen om de Etherachtige statistische informatie in het veld Vernieuwingssnelheid te verfrissen. De beschikbare opties zijn:

- ・ Geen vernieuwing de Ethernet-pagina is nooit verfrissend.
- ・ 15 seconden Verfrist de Ethernet-pagina elke 15 seconden.
- ・ 30 seconden Verfrist de Ether-pagina elke 30 seconden.
- ・ 60 seconden Verfrist de Ether-pagina elke 60 seconden.

De Ether-pagina toont de volgende EtherNet-statistieken op de gekozen interface:

・ FCS-fouten (Frame Control Sequence) — beeldschermen ontvangen frames die hebben gefaald op de Cyclic Redundancy Control (CRC). CRC detecteert of een kader in de juiste volgorde op de bestemming is aangekomen. Elk frame heeft een CRC-nummer dat bij aankomst op de bestemming wordt getest. Als de CRC-nummers tussen de frames overeenkomen, bevat het pakket geen fouten. Is dit niet het geval, dan wordt het pakje beschadigd en wordt het ingetrokken.

・ Enkelvoudige botsing-frames — Het aantal frames dat betrokken was bij één botsing, maar uiteindelijk succesvol werd verzonden.

・ Eindbotsingen — Het aantal botsingen dat is gedetecteerd na de eerste 512 bits van gegevens.

・ Buitensporige botsingen — het aantal uitgezonden dat werd afgewezen door overmatige aanrijdingen.

・ Overmaatpakketten: het aantal ontvangen pakketten dat groter was dan 2000 octetten.

・ Interne MAC Ontvang fouten — Het aantal beelden verworpen wegens fouten op de ontvanger.

- ・ Pauze frames ontvangen Het aantal ontvangen stroombeheerframes.
- ・ Pauze frames doorgestuurd Het aantal doorgezonden stroomregelingspompen.

Stap 4. (Optioneel) Klik op Wis op Interfacetellers om de EtherSwitch-tellers op de gekozen interface te wissen.

Stap 5. (Optioneel) Klik op Alle interfacetellers wissen als u de EtherSwitch-tellers op alle interfaces wilt wissen.